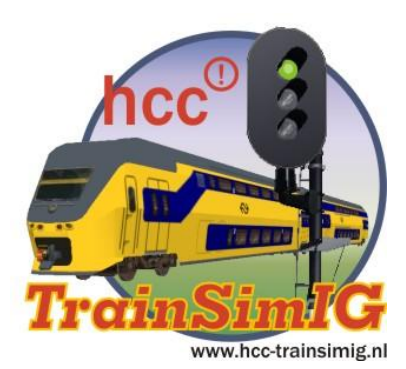

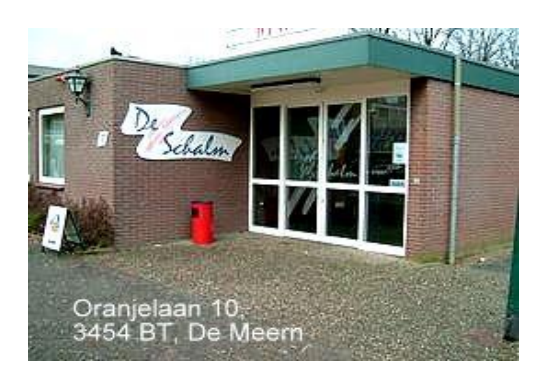

# *Nieuwsbrief nr.8-2012*

# *Zaterdag 13 oktober clubdag v.a. 11.00 tot 16.00 uur*

# **Beste Trainsimmers**

Deze nieuwsbrief staat vol met informatie en activiteiten. Dit keer was het niet moeilijk voor de redactie om een nieuwsbrief samen te stellen!

Veel aandacht is gericht op Trainsimulator 2013 (Railworks). We weten dat Trainz en MSTS gebruikers / liefhebbers daar niet altijd gelukkig mee zijn. Echter, de actualiteit vraagt onze aandacht, en die ligt nu even bij Trainsimulator 2013.

# **Informatie en agenda**

Van **vrijdag 19 t/m zondag 21 oktober** vertegenwoordigen wij onze club op Eurospoor in de Jaarbeurs van Utrecht. Wij hopen u daar ook te ontmoeten. U vindt hier o.a de mooiste modelbanen van Europa. De entreeprijs is € 15,00 voor een volwassene en € 7,50 voor kinderen t/m 11 jaar. U

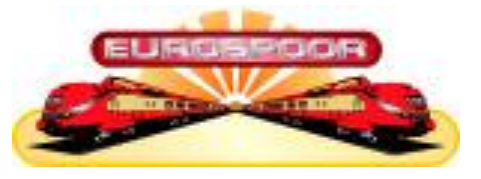

kunt kaarten bestellen via de website Eurospoor.nl om wachttijden bij de kassa te voorkomen.

Op **zaterdag 27 oktober** organiseert HCC een verenigingsdag in de Brabanthallen in Den Bosch. Hier zijn een groot aantal Interesse Groepen aanwezig om het publiek te laten kennismaken met de Hobby Computer Club HCC. Ook wij van TrainSim IG zullen daar aan deelnemen en hopen enthousiaste trainsimmers te ontmoeten en als lid te werven.

Voor **2013** is de **clubagenda** al bekend, noteer alvast in de agenda! De Schalm, Oranjelaan 10, De Meern.

- 
- 5 januari 14 september
- 26 januari (zaal 5) ● 5 oktober (zaal 5)
- 
- 
- 25 mei
- 2 maart **•** 9 november
- 20 april 7 december

# **Hallo beste Railworks 4 of beter Trainsimulator 2013 vrienden**.

Na de eerste schrik van de update verwerkt te hebben ben ik gestart met de vertaling van de kernsoftware V24.1g.

Er waren ongeveer 300 extra regels bijgekomen en enkele geniepige wijzigingen in de bestaande regels op het spreadsheet Railworks Translations.xls.

Het resultaat is opgeslagen in het aan jullie bekende bestand nl.lan.

Dit bestand moet je plaatsen in de map Railworks\Languages.

Hier zie je ook de andere taalbestandjes staan zoals de.lan en.lan pl.lan etc.

Nu is er echter een probleem met het instellen van de taal.

Bij het Steam plaatje via Trainsimulator 2013 rechtermuisklikken kom je via eigenschappen op een scherm waar je taal voor Railworks kan ingeven.

Helaas bij de mogelijkheden staat van alles maar geen Nederlands (Dutch)

Ik heb dit probleem bij Railworks Support aangekaart maar tot op heden geen reactie ontvangen anders dan de bevestiging van de ontvangst van het aangemelde probleem.

Ik heb de volgende tijdelijke oplossing verzonnen, die m.i. kan worden gebruikt. Ik heb nog geen problemen verder kunnen ontdekken, dus gaan met die banaan.

Wijzig het bestandje en.lan in engels.lan.

maak een kopie van nl.lan (kopiëren en plakken in dezelfde map)

Wijzig de kopie in en.lan.

Dit is dus een nederlandse vertaling in een engels jasje.

Misschien sta je al op de engelse versie, dan hoef je verder niets te doen.

Anders kan je de software op de engelse versie instellen.

Veel succes!

Theo Evers

# **Train Simulator 2013 uitgebracht**

Hoewel MSTS met kunst en vliegwerk van de TrainSim community jarenlang in de lucht kon worden gehouden stond de ontwikkeling van het product, dat door Microsoft was gedumpt, volledig stil. Helaas bleven daardoor tal van irritante bugs en functionele beperkingen, zoals het ontbreken van draaischijven, eveneens onopgelost. Het is dan ook een verademing om vast te stellen dat het softwarehuis Kuju na het verschijnen van Rail Simulator in 2008 jaar na jaar, nieuwe verbeterde versies, van wat inmiddels Railworks is gaan heten, heeft uitgebracht. De meest recente versie, die eind september is verschenen, draagt de naam Train Simulator 2013 en die

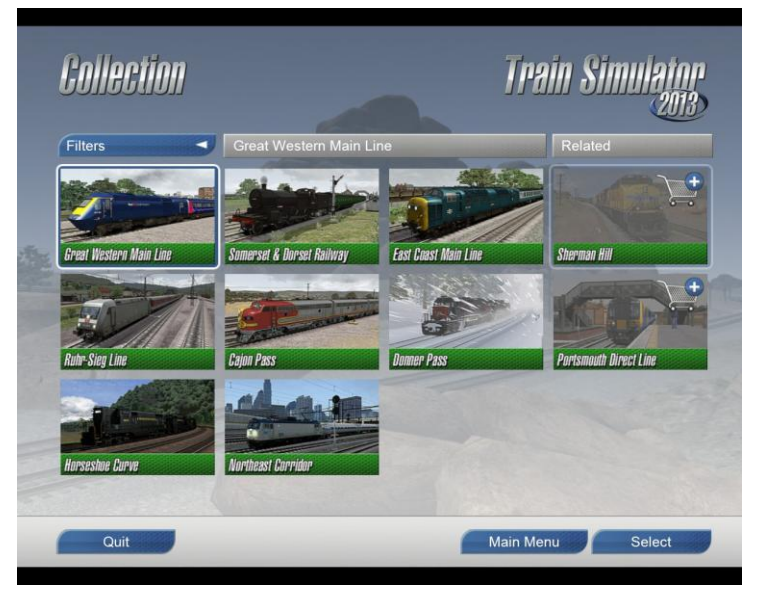

verschilt in een aantal opzichten aanmerkelijk van de voorganger TS 2012. Wij zullen hier de belangrijkste wijzigingen met jullie doornemen.

Allereerst is de menustructuur door Kuju geheel vernieuwd. Het openingsscherm, waar we straks nog op terug zullen komen, met bovenin de tabs <Tools&Docs> tot en met <Settings> heeft plaats gemaakt voor een overzicht van de geïnstalleerde Steam-routes, de 'Collection'. Klik je op een routesymbool met een winkelwagentje, inderdaad, dan wordt je naar de Steam online shop gestuurd. Vanuit dit scherm kun je met de <Select> knop direct naar een scherm met scenario's voor de geselecteerde route. Kies je echter voor <Main Menu>, dan verschijnt het volgende scherm:

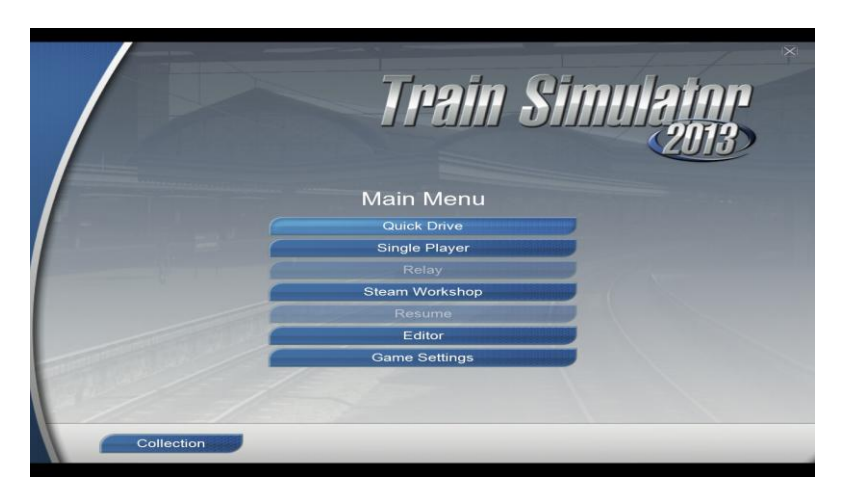

Via <Single Player> kom je dan terecht in een scherm waarin je een keus maakt uit Free Roam, Standard of Career scenario's. Pas dan komen alle beschikbare routes te voorschijn. Interessant is hier de aanduiding Single Player. In een volgende versie gaat deze wellicht vergezeld van een Multi Player knop. Intussen zien we dat dit Main Menu ook toegang geeft tot de <Game Settings>, waarin we allerlei toeters en bellen aan, dan wel uit kunnen zetten, afhankelijk van wat onze laptop of pc aan kan. Veel van deze features zaten voorheen onder de <Settings> tab van het openingsscherm:

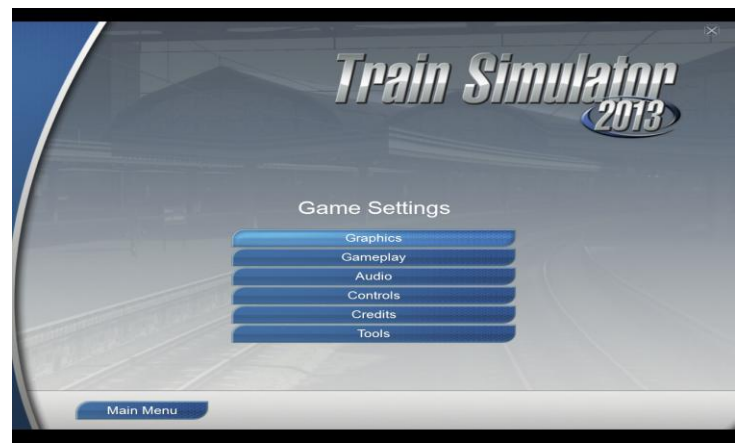

Ook de routebouwers en scenariobedenkers moeten langs dit scherm om de betreffende editor te starten, ook al kan dit natuurlijk nog steeds vanuit de simulatie zelf, via de escape toets. Nieuw is hier ook de Steam Workshop, waarin je je eigen scenario's kunt uploaden, of scenario's van anderen kunt downloaden. Let wel, deze functie is alleen beschikbaar voor de standaard routes die via Steam worden gedistribueerd. En nu we het toch

over routes hebben: De routes die voorheen standaard werden meegeleverd zijn voor nieuwe gebruikers niet meer gratis beschikbaar. Zij moeten via Steam worden aangeschaft.

Nog een nieuwigheid van TS 2013 is de Quick Drive optie. Die geeft toegang tot een scherm waarin vooraf samengestelde consists kunnen worden geselecteerd voor een rit over een (standaard-Steam-)route naar keuze, in een door de speler in te stellen traject, jaargetijde, tijd van de dag en weersomstandigheden:

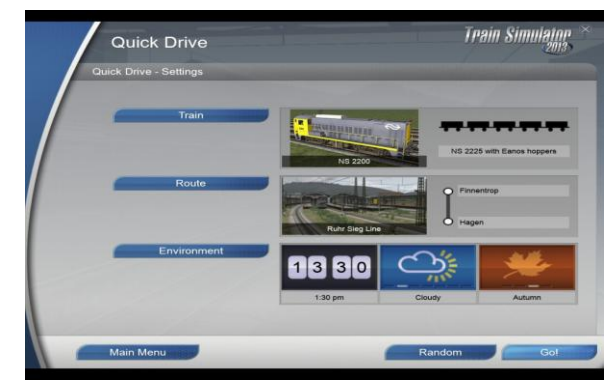

Maar er zijn meer veranderingen. Eenmaal in een scenario aangeland kunnen we nog steeds met <9> naar de 2D-weergave van de route gaan, maar de bediening daarvan is grondig onder handen genomen. Zo wissel je nu heel makkelijk van focus. Met een knop <Centre Player> wordt ingezoomd op de trein die je op dat moment bestuurt, maar daarna kun je gewoon met de rechter muisknop de 2D-map verplaatsen. Ook kun je wissels omzetten met een enkele muisklik, de shift-toets is niet meer nodig. Dat de trein in de 2D-map niet reageert op het toetsenbord is echter wel even wennen, maar na het één keer rammen van een stootjuk was dat geen probleem meer.

Nog een wijziging: de knop voor het openen van de rijtuigportieren is verdwenen. Je moet nu met de muis het perron aanwijzen. Als dan een figuurtje met een pijl verschijnt, kun je met de linker muisknop het in- en uitstappen vrijgegeven. Voor stoomlocs is het dashboard overigens flink overhoop gehaald:

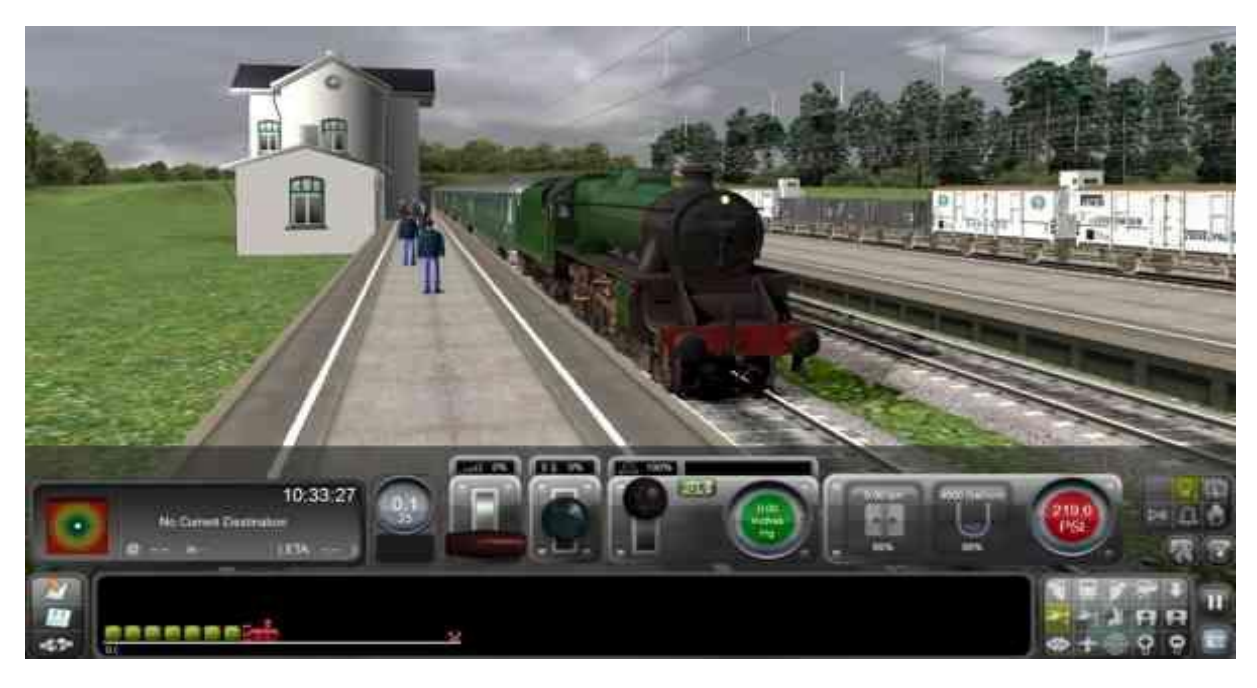

Er is nu een groene indicator voor de druk in het remreservoir bij gekomen, evenals venstertjes voor de hoeveelheid kolen op het rooster, het waterpeil in de ketel en de keteldruk. Als je de automatische stoker hebt uitgezet heb je deze gegevens wel nodig om de machine aan de praat te houden.

Dan het tools & docs venster. Dat moet je nu zelf oproepen, want het is buiten de menustructuur gehouden. Het venster verschijnt door het aanroepen van Utilities.exe, in de root van Railworks, dus je kunt er met een zelf in te stellen snelkoppeling naar toe (de opties onder de <settings> tab zijn verhuisd naar de <game settings> van het Main Menu):

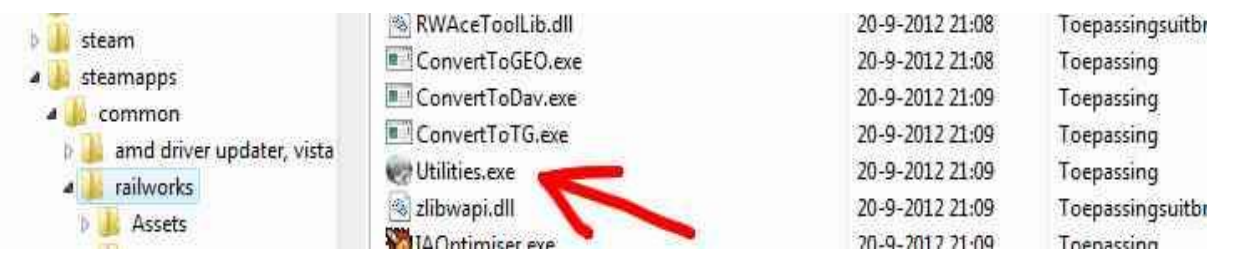

Voor de bouwers onder ons: de materieel-blueprints zijn aangepast, zodat je nu de koppelinginformatie rechtstreeks kunt opvoeren. De verwerking van deze entries gaat nog niet helemaal goed, omdat de richting van de rear pivot en het rear coupling point 180 graden verkeerd worden gepositioneerd. Dat kun je in het preview venster corrigeren door deze met de betrokken gizmo te draaien. Nog een opmerking voor de bouwers: als de omschrijving van een object te lang is voor de keuzemenu's van de preview- en editor-windows laat Kuju het tekstje als een soort lichtkrant over het scherm lopen. Om gek van te worden. Hopelijk slopen ze dat er snel weer uit.

Tot zover de eerste ervaringen met Train Simulator 2013. Onder de motorkap zal ongetwijfeld ook het een en ander zijn aangepast, en we sluiten niet uit dat we hier en daar een wijziging hebben gemist. Wij houden ons wat dat aangaat aanbevolen voor tips en informatie!

# **Wilbur Graphics ontwikkelt Railworks add-ons**

Nu Railworks steeds meer terrein lijkt te winnen op MSTS is ook voor Wilbur Graphics de overstap van de inmiddels meer dan tien jaar oude Microsoft-omgeving naar een state-ofthe-art treinsimulatie onvermijdelijk geworden. Het open-source alternatief Open Rails heeft nog een lange weg te gaan, ondanks het feit dat eind september een nieuwe versie is vrijgegeven (in de volgende nieuwsbrief hopen we daar uitgebreid aandacht aan te besteden, red.).

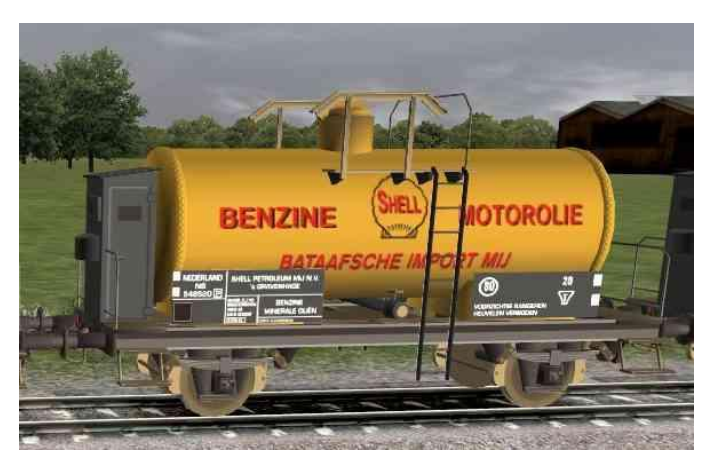

De afgelopen zomerperiode is door Henk van Willigenburg, de man achter Wilbur Graphics, gebruikt om zich vertrouwd te maken met de Railworks ontwikkelomgeving, daarbij gecoached door Raymond Kalousdian van Dutch Classics. 'We hopen snel een groot aantal add-ons voor Railworks uit te kunnen brengen', aldus Henk, 'vooral op gebied van Nederlandse scenery-objecten. Alle huizen, stations, fabrieken en noem maar op die wij in gMax voor MSTS hebben gebouwd zijn met een geringe inspanning te converteren naar Railworks. Ik zal niet ingaan op de technische details, maar het conversieproces vergt maar een fractie van de tijd die nodig is om deze van grond af aan opnieuw te bouwen.'

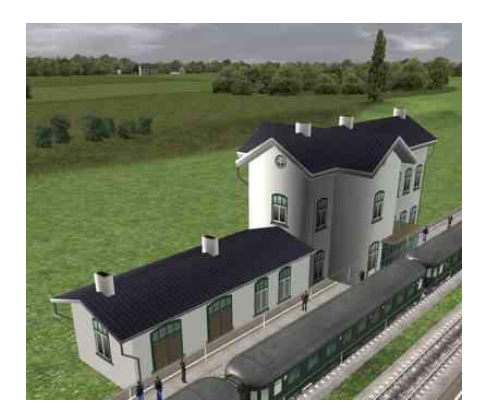

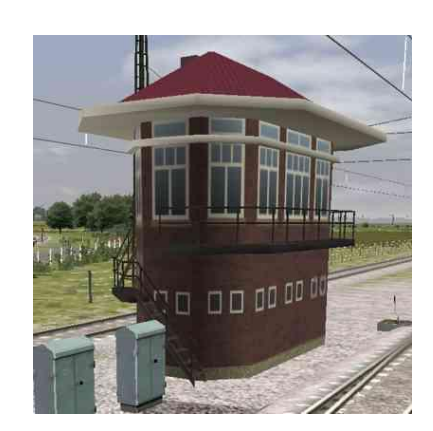

geseeren, maar deze gend en konden met en-Twee conversieprojecten: Links het station Reuver en rechts het seinhuis IJmuiden. De schaduwwerking op de muren is nog niet optimaal en ook aan de detaillering moet nog het een en ander gebeuren, maar deze kele muisklikken gerealiseerd worden.

Daarnaast zal Wilbur Graphics ook Nederlandse materieel-objecten voor RailWorks uit gaan brengen. Daar zal de productie wat minder snel gaan omdat de simulatie van locomotieven, rijtuigen en wagens veel complexer is en veel hogere eisen stelt aan het ontwikkelingsproces en de detaillering van de modellen. Terwijl bij scenery-objecten volstaan kan worden met het aanbrengen van eenvoudige details als regenpijpen en hekjes is er bij materieel-objecten feitelijk sprake van complete nieuwbouw. Binnenkort zal de bekende 2-assige kolenbak GTMK uit de jaren '30 samen met andere goederenwagens uit die periode als add-on voor Train Simulator 2013 worden uitgebracht. Scenery-objecten van Wilbur Graphics zullen als freeware op de HCC-TSIG website worden aangeboden.

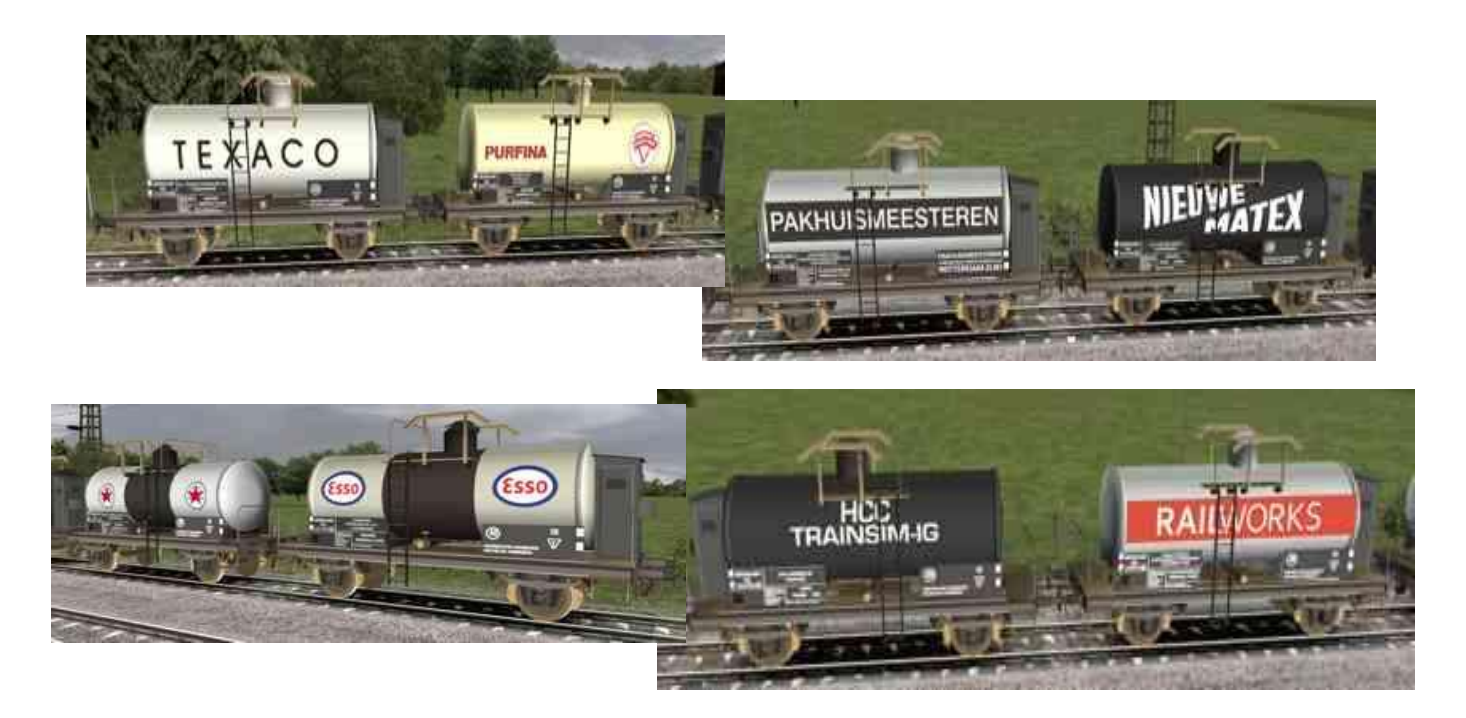

In Nieuwsbrief 9 volgt meer van Wilbur Graphics. *Red.*

# **Add-on voor Railworks verschenen**

Onlangs is door Simtrain de eerste commerciële add-on van een Zwitsers baanvak voor Railworks uitgebracht.

Het is gelijk een mooie add-on geworden. Het traject waarop gereden wordt bevindt zich in Noordoost Zwitserland en maakt deel uit van de Intercity verbinding Zürich - Chur. De route start in Pfäffikon, aan de onderzijde van het meer van Zürich en loopt dan naar het Oosten allereerst naar het knooppunt Ziegelbrücke. Vandaar gaat het onder de Walensee door verder naar Sargans (waar de lijn naar Oostenrijk aftakt)

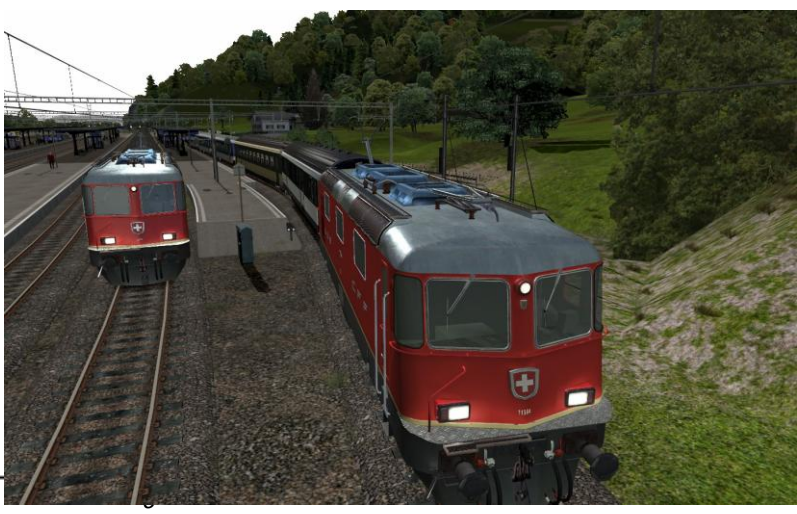

tot eindpunt Landquart. Hier vertrekt de Rhätische Bahn naar Klosters en Davos (is ooit uitgebracht voor MSTS).

De locomotieven en wagens zijn speciaal voor deze route ontwikkeld. De bekendste Zwitserse allround locomotief Re 4/4 II is zowel in de rode als in de uitvoering van SBB Cargo aanwezig. Bij het tegenverkeer is ook de moderne lok Re 460 te zien. Voor het rangeerwerk is een 2-assige diesellok Tm 232 meegeleverd.

Het SBB seinstelsel is speciaal voor Railworks ontwikkeld.

Er zijn 10 opdrachten aanwezig, die voor de nodige uren speelplezier kunnen zorgen.

Binnenkort zullen nog een aantal uitbreidingen uitgebracht worden waaronder een versie met goederentreinen.

Deze add-on is ook als download verkrijgbaar via de site van Simtrain: [www.simtrain.ch](http://www.simtrain.ch/)

Hieronder staat een selectie van wat er, zowel payware als freeware, is uitgebracht de afgelopen maanden. Kijk ook op onze Trainsimig site, daar staat meestal de laatste informatie over nieuwe versies van Railworks, Auran Trainz, Open Rails, Post T simulatie.

De CD/DVD versie van commerciële uitgaven zijn meestal verkrijgbaar in Nederland bij Computer Collectief, [http://www.comcol.nl,](http://www.comcol.nl/) en bij Signalsoft Nederland, [http://www.signalsoft.nl/.](http://www.signalsoft.nl/) De downloadversie van de producten zijn uitsluitend via de website van de producenten te koop.

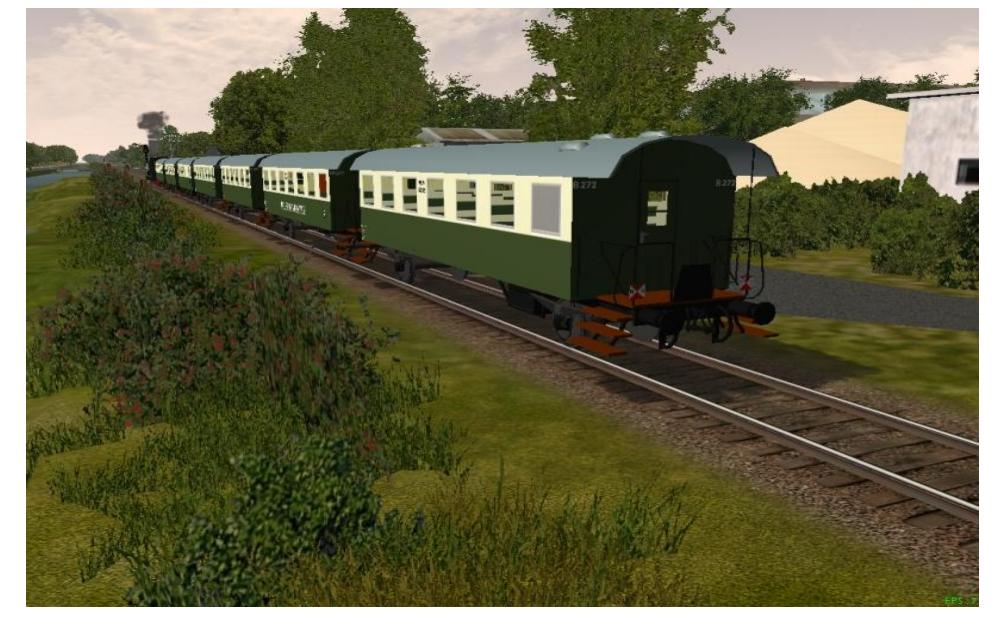

Deze gegevens worden door ons als service aangeboden. Wij zijn niet verbonden met genoemde bedrijven en personen, en ook niet aansprakelijk voor de uitvoering van hun dienstverlening.

#### MSTS FREEWARE

Bij [http://www.treinenwereld.eu/,](http://www.treinenwereld.eu/) gemaakt door Jeroen van Silfhout, een setje rijtuigen de 'oostenrijkers' van de VSM. Tevens, gemaakt door Jordy Smeets, een VSM Gls goederenwagen, en het ZLSM Gs goederenwagen pakket. (download)

De site LFP-Lokfabrik Pirna, [http://wp1123547.wp154.webpack.hosteurope.de/,](http://wp1123547.wp154.webpack.hosteurope.de/) is weer bereikbaar. Hier kun je een serie diesellocomotieven uit de DDR V100 serie downloaden. Deze locs worden in een moderne variant veel gebruikt in Nederland, bijvoorbeeld de RRF 16. (download)

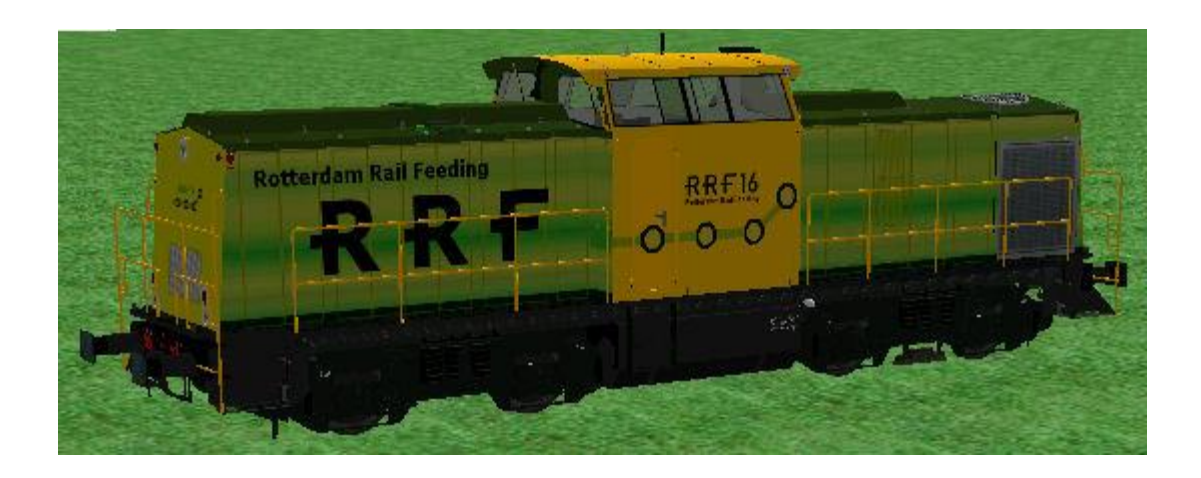

# RAILWORKS FREEWARE

ChrisTrains, [http://www.christrains.com,](http://www.christrains.com/) heeft uitgebracht: ( download)

- NS Mat 54 als statisch object;
- NS station objecten: perrons, bordjes, lampen, kap.

Bij Coha.nl, [http://www.coha.nl/,](http://www.coha.nl/) staan al jaren freeware downloads voor MSTS. Deze objecten worden de komende tijd omgezet voor gebruik in Railworks. Bij voorbeeld Nederlandse overwegen. Tevens, gemaakt door Leerlingstoker, een set goederenwagens, de NS Hbis v1.0. Voor routebouwers is beschikbaar een Nederlands trackrule. (download)

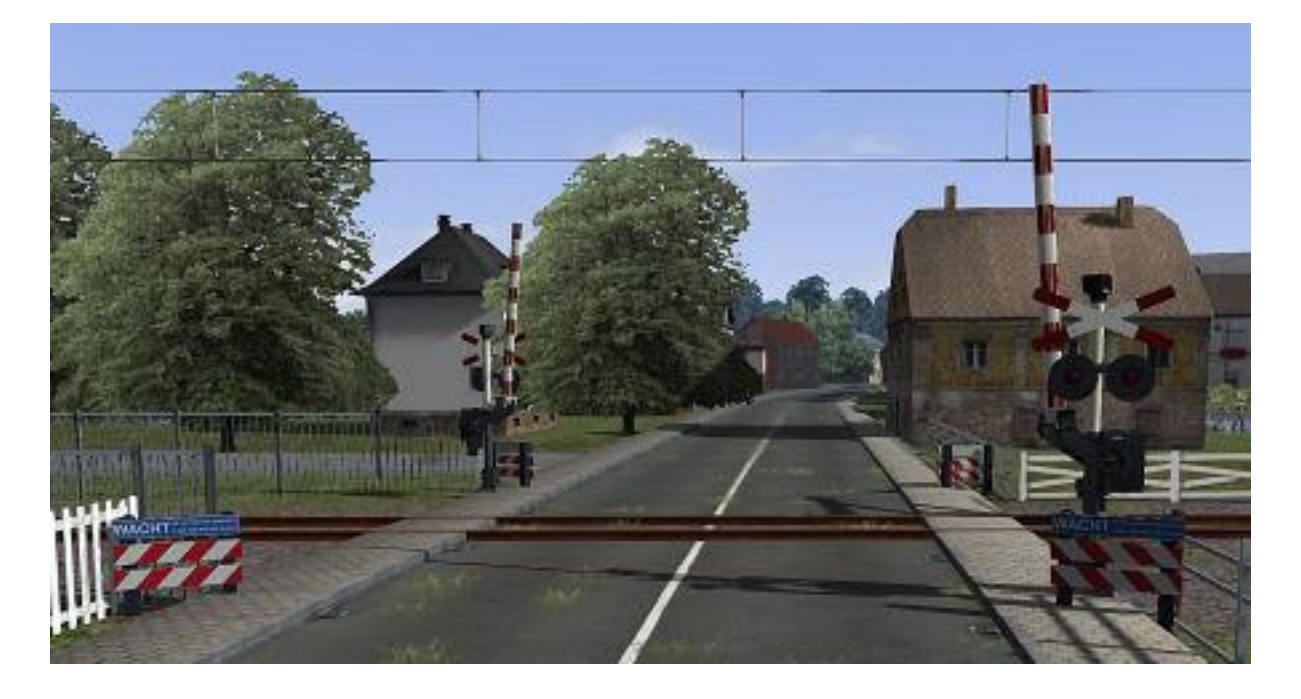

# RAILWORKS PAYWARE

Bij virtual Railroads (vR), [http://www.virtual-railroads.de:](http://www.virtual-railroads.de/) (te koop als download)

- BR 111 met rijtuigen S-Bahn jaren '80, expert line;
- BR 111 met rijtuigen Regio Bahn, expert line;
- BR 111 met dubbeldekrijtuigen Regio Bahn, expert line;
- Fakks 127 en Kds 54 goederenwagens.

ChrisTrains, [http://www.christrains.com,](http://www.christrains.com/) heeft uitgebracht: ( te koop als download)

- NS DDZ treinstel;
- NS ICMm treinstel (alleen de gerenoveerde NS versie);
- De Fccpps grind wagen.

Bij Dutch Classics, [http://www.dutch-classics.nl:](http://www.dutch-classics.nl/) Dutch Classics 4 NS 1300. De locs hebben zowel een simpele bediening, als een zeer realistische bediening. (te koop als download)

Bij Railsimulator.com: (te koop als download via Steam)

- de route Londen to Brighton;
- ICE 3 High Speed Train;
- Southern Pacific Cab Forward, stoomlocomotief;
- GE-44 Union Pacific, diesel-rangeerlocomotief;
- GE-44 Pennsylvania Railroad, diesel-rangeerlocomotief;
- F40PH California Zephyr Add-on, om de scenario's te kunnen spelen is de add-on Donner Pass route nodig.

Let op: de route London to Brighton is standaard onderdeel van Railworks 4: TrainSimulator 2013, gebruikers van oudere versies van Railworks krijgen deze route niet in de update naar versie 2013.

Opmerking:

RW-content disclaimer tegen over de verschillende RW-versies.

Justtrain zegt dat **hun content** geschikt is voor RW3 (en ouder) en **niet** voor RW4. Vele 'oude' scenario's werken niet bij RW4 klanten omdat terug wordt gegrepen op content uit RW3 welke niet meer standaard in RW4 zit.

Sommige leveranciers zijn (voorlopig) helemaal gestopt

# **TS clubdagen in de Schalm. Zie Activiteitenagenda.**

# **Activiteitenagenda t/m december 2012**

Clubdagen (aanvang 11:30 tot 16:00 uur): 13 oktober, 3 november en 1 december.

**HCC verenigingsdag in de Brabanthallen** Oude Engelseweg 1 5222 AA Den Bosch

Zie ook onze site met veel informatie: [www.hcc-trainsimig.nl](http://www.hcc-trainsimig.nl/)

# *Opmerking*

 *Wij distantiëren ons uitdrukkelijk van alle inhoud van gelinkte pagina's / websites. Deze verklaring geldt voor alle links in deze Nieuwsbrief.*

# **Tot ziens in de "De Schalm" Oranjelaan 10, 3454 BT De Meern.**

*Koffie, thee, broodjes of iets anders kunt u, wel voor eigenrekening, aan de Bar bestellen* Voor meer informatie en een volledig overzicht kun je de volgende link aanklikken: